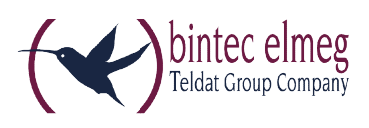

# **Release Notes System Software 10.1.21**

## **Inhalt**

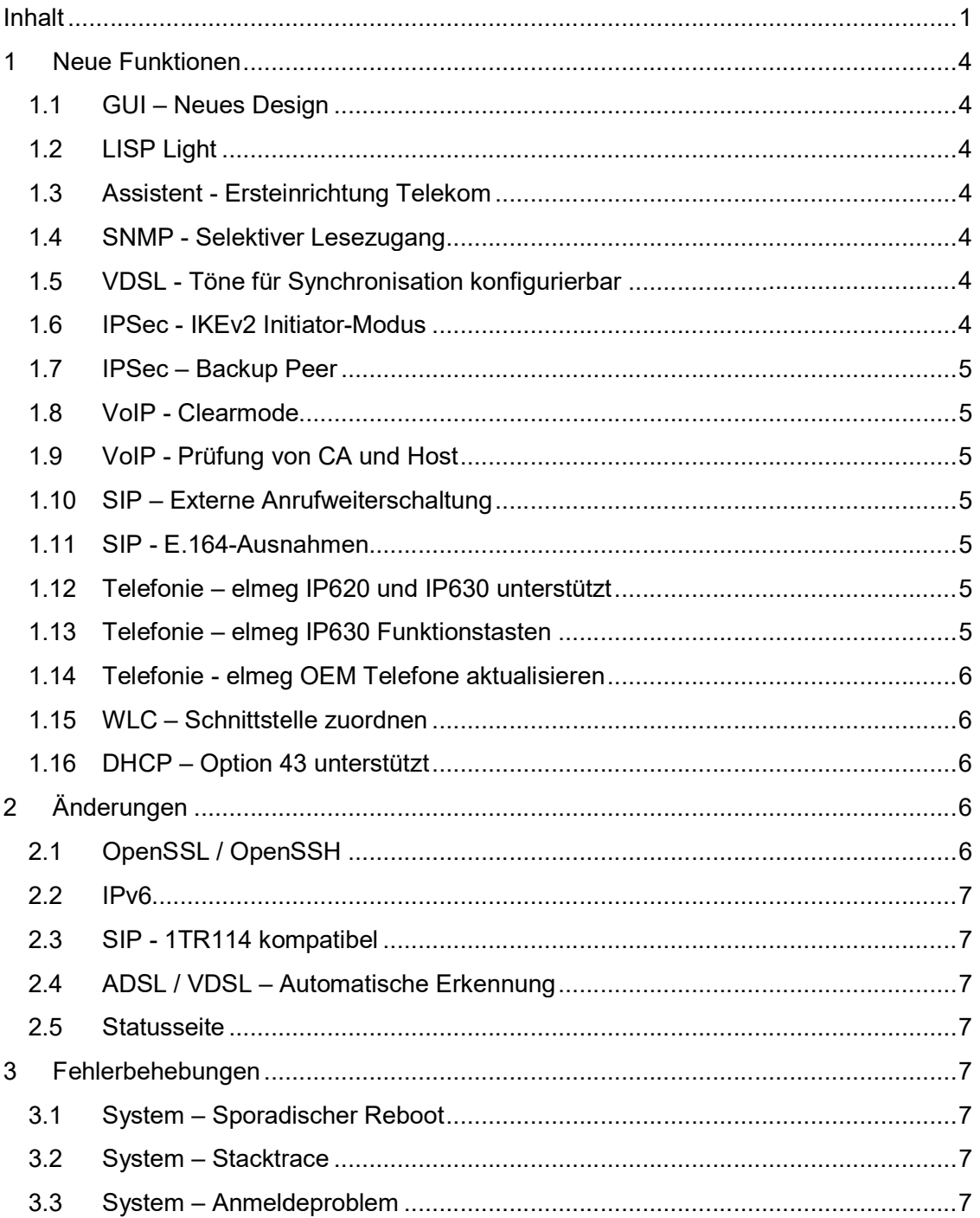

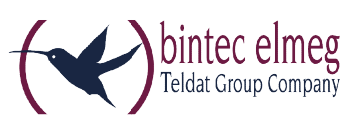

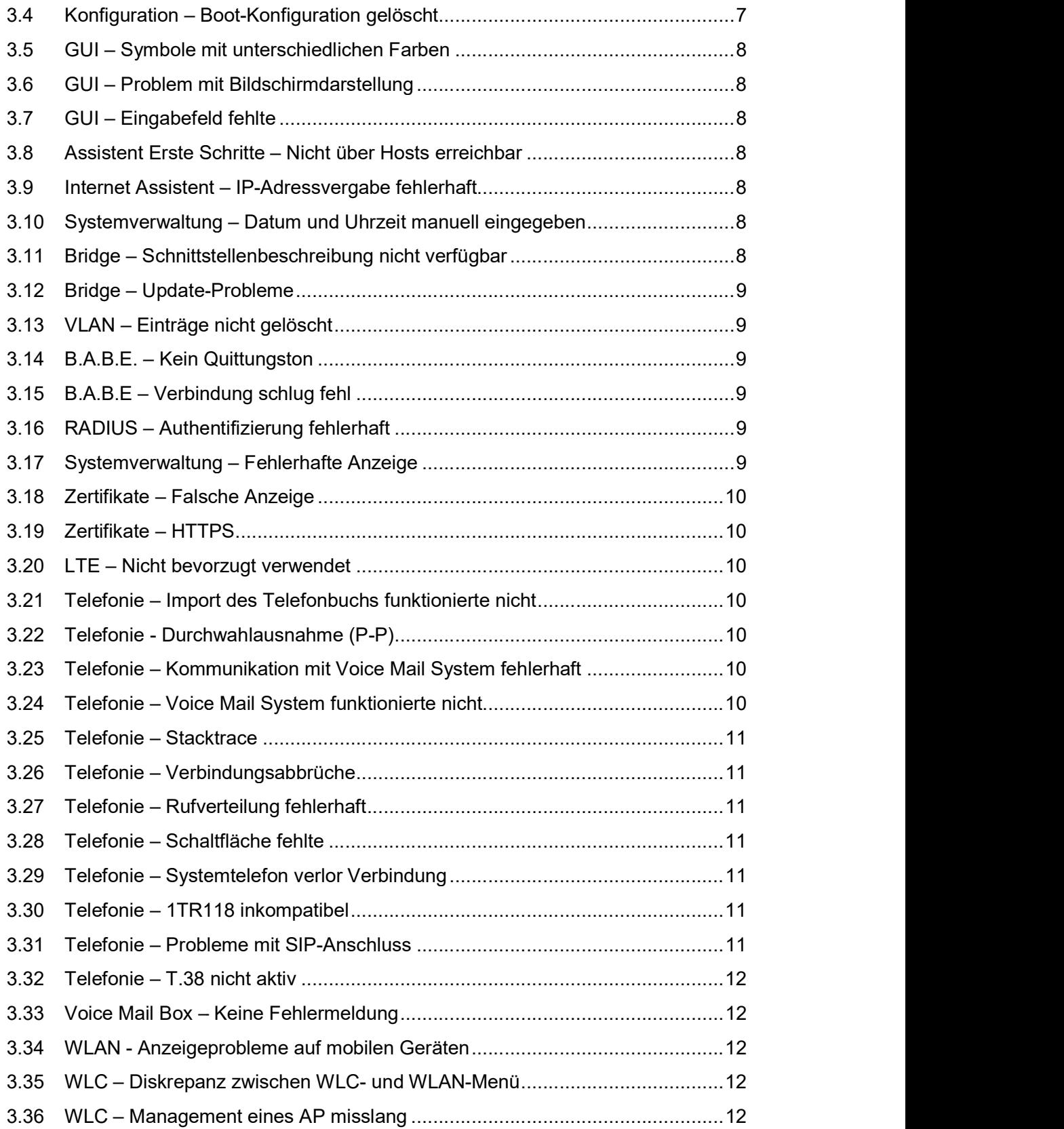

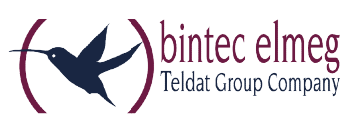

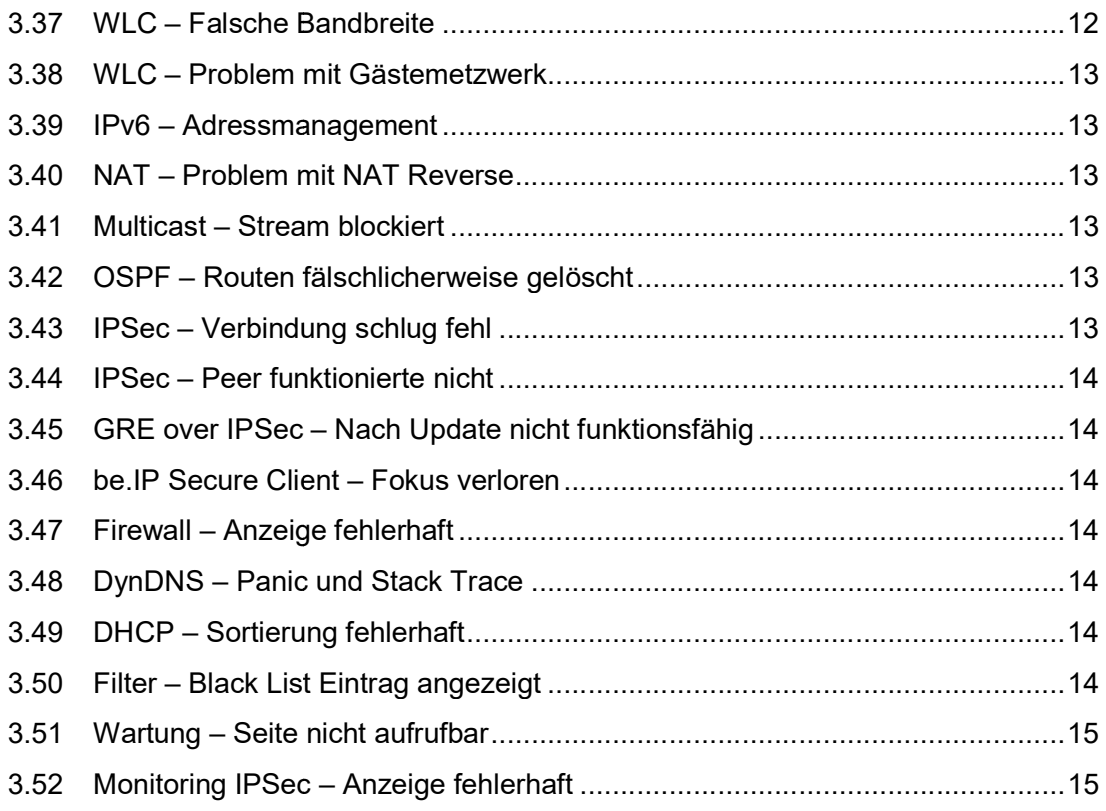

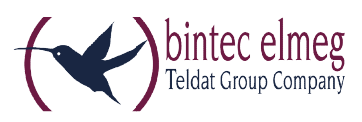

### 1 Neue Funktionen

<u>BITTE BEACHTEN SIE, DASS NICHT ALLE NEUEN FUNKTIONEN FÜR ALLE UNSERE PRODUKTE</u> <u>zur Verfügung stehen müssen. Informieren Sie sich im Datenblatt ihres Geräts</u> ÜBER DESSEN FUNKTIONSUMFANG.

#### 1.1 GUI – Neues Design

Das Graphical User Interface (GUI) unserer Geräte hat ein neues Aussehen auf der Das Graphical User Interface (GUI) unserer Geräte hat ein neues Aussehen auf der Basis von Material Design Lite (MDL) erhalten.

#### 1.2 LISP Light

Das Locator/ID Separation Protocol (LISP) bietet eine neue Art der Ad Das Locator/ID Separation Protocol (LISP) bietet eine neue Art der Adressierung für eine bessere Strukturierung des Internets, die vor allem der zunehmenden Verbreitung eine bessere Strukturierung des Internets, die vor allem der zunehmenden Verbreitung mobiler Endgeräte Rechnung trägt. Lite (MDL) erhalten.<br>Protocol (LISP) bietet eine neue Art der Adre<br>g des Internets, die vor allem der zunehmend<br>ng trägt.<br>gh⁄r bedeutet, dass eine Teilmenge der LISP

Die Bezeichnung *LISP Ligh*-t bedeutet, dass eine Teilmenge der LISP-Spezifikation aus RFC 6830 implementiert wurde.

#### 1.3 Assistent - Ersteinrichtung Telekom

Mit System Software 10.1.21 werden im **Assistenten Ersteinrichtung Telekom** in der Navigation oben auf der Seite die bereits erledigten Punkte zur besseren Orientierung farbig hinterlegt.

#### 1.4 SNMP - Selektiver Lesezugang

Mit System Software 10.1.21 10.1.21 wurde die Möglichkeit eines selektiven Lesezugang Lesezugangs über SNMPv3 implementiert. Über Regeln können Benutzer mit eingeschränkten Rechten angelegt werden, d.h. ein Benutzer "sieht" ausschließlich die für ihn festgelegten MIB-Parameter und kann daher nur bestimmte Aktionen ausführen. Die MIB-Parameter können einzeln oder in Gruppen als Set definiert werden. Sie können zum Beispiel Benutzer anlegen, die verschiedene MIB-Parameter auslesen können, um den Status des mobilen Netzwerks zu überwachen.

Die Konfiguration erfolgt über die SNMP-Shell mithilfe der MIB-Variable SNMPAccessLevel=*rule-based* in der MIB-Tabelle biboAdmLoginTable. Die Regeln und Einträge für die Zugangsbeschränkung werden über die neuen MIB-Tabellen  ${\sf same}$ AccessRuleTable und snmpltemSetTable realisiert. Die Regeln werden einem Benutzer über die MIB-Variable **biboAdmLoginSNMPAccessRuleFirst** zugeordnet.

#### 1.5 VDSL - Töne für Synchronisation konfigurierbar

Die Töne für die VDSL-Synchronisation sind provider- und länderabhängig. Mit System Software 10.1.21 können Sie die Töne in der MIB-Variable GHSCarrierSets der MIB-Tabelle adslLineTable konfigurieren.

#### 1.6 IPSec - IKEv2 Initiator-Modus

Mit System Software 10.1.21 wird für IPSec der IKEv2 Initiator-Modus unterstützt.

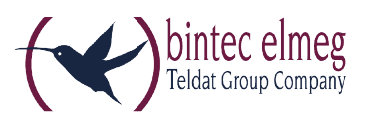

#### 1.7 IPSec – Backup Peer

Mit System Software 10.1.21 können Sie einen zweiten bereits konfigurierten Peer als Rückfalloption auswählen. Wenn der aktuelle Peer z. B. aufgrund einer Störung des Rückfalloption auswählen. Wenn der aktuelle Peer z. B. aufgrund einer Störung des Rückfalloption auswählen. Wenn der aktuelle Peer z. B. aufgrund einer Störung des<br>zentralen VPN-Einwahlknotens inaktiv wird, kann der Backup Peer eine Verbindung zu einem Backup-VPN-Einwahlknoten aufbauen.

#### 1.8 VoIP - Clearmode

Mit System Software 10.1.21 unterstützen unsere Geräte im PBX-Modus "Clearmode" nach RFC 4040 an analogen Modems analogen Modems.

#### 1.9 VoIP - Prüfung von CA und Host

Ab System Software 10.1.21 können Certification Authority (CA) und Host geprüft Ab System Software 10.1.21 können Certification Authority (CA) und Host geprüft werden, wenn ein Zertifikat verwendet wird. Ab System Software 10.1.21 können Certification Authority (CA) und Host geprüft<br>werden, wenn ein Zertifikat verwendet wird.<br>**1.10 SIP – Externe Anrufweiterschaltung**<br>Mit System Software 10.1.21 ist eine externe Anrufweiter

#### 1.10 SIP – Externe Anrufweiterschaltung

im Media-Gateway-Modus Modus konfigurierbar.

#### 1.11 SIP - E.164-Ausnahmen Ausnahmen

Nummern, die über einen SIP-Provider vom Typ De*utschland LAN / SIP-Durchwahl* gewählt werden, werden automatisch nach E.164 konvertiert. Sonder- und Notfallnummern sind von dieser E.164-Umsetzung ausgenommen. Mit System Software 10.1.21 wurden Sonderrufnummern konfigurierbar gemacht. Sie finden diese bei einer Telefonanlage im Menü Anrufkontrolle -> Ausgehende Dienste ->Sonderrufnummern, bei einem Media Gateway unter VoIP -> Media Gateway -> Sonderrufnummern.

#### 1.12 Telefonie – elmeg IP620 und IP630 IP630 unterstützt

Mit System Software 10.1.21 werden die Telefone elmeg IP620 und elmeg IP630 unterstützt.

#### 1.13 Telefonie – elmeg IP630 Funktionstasten

Wenn ein elmeg IP630 an eine elmeg TK-Anlage angeschlossen ist, können über die Funktionstasten des Telefons Leistungsmerkmale der TK-Anlage gesteuert werden. Über ein- und dieselbe Taste kann ein Leistungsmerkmal ein- oder ausgeschaltet werden. Beim Einschalten wird zusätzlich die LED der Taste eingeschaltet. Die Tasten sind programmierbar und können mit folgenden Funktionen belegt werden: ammierbar und können mit folgenden Funktionen belegt werden:

- Benutzerdefiniert: beliebig programmierbar
- Nachtmodus: Umschalten Tag/Nacht
- l programmierbar und können mit folgenden Funktionen be<br>- Benutzerdefiniert: beliebig programmierbar<br>- Nachtmodus: Umschalten Tag/Nacht<br>- CFU/CFB/CFNR: Rufumleitung ein- bzw. ausschalten
- Team-Signalisierung: sich in ein Team einloggen bzw. aus einem Team Signalisierung: ein Team Signalisierung: sich in ein Team einloggen bzw. aus einem Team ausloggen

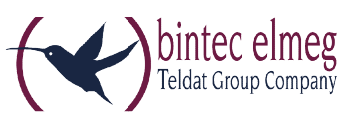

Hinweis: Beachten Sie, dass das Ein- bzw. Ausschalten der Tasten nicht mit den Leistungsmerkmalen, die über das GUI eingerichtet werden, synchronisiert wird. Wenn z. B. im GUI eine Rufumleitung für das Telefon eingerichtet wird, leuchtet die entsprechende Taste am Telefon Telefon nicht.

#### 1.14 Telefonie - elmeg OEM Telefone aktualisieren

Mit System Software 10.1.21 wurde im Menü **Wartung -> Aktualisierung** Systemtelefone -> elmeg OEM die Option Automatische Aktualisierung von **externem Server** hinzugefügt. Sie können damit einstellen, ob elmeg OEM-Telefone auf einem externen Server nach einer neue Software-Version suchen sollen und diese gegebenenfalls auf die entsprechenden Telefone geladen werden soll. Sie können die Telefone auch zur sofortigen Aktualisierung aktivieren.

#### 1.15 WLC – Schnittstelle zuordnen

Telefone auch zur sofortigen Aktualisierung aktivieren.<br>**1.15 WLC – Schnittstelle zuordnen**<br>Mit System Software 10.1.21 können Sie im Wizard des Wireless LAN Controllers einem VLAN, das in einem Drahtlosnetzwerk ( (VSS) konfiguriert wurde, eine Schnittstelle konfiguriert wurde, eine Schnittstelle und einen DHCP-Server zuordnen. Verwenden Sie dazu nach vollständigem Durchlaufen des WLC Wizards das Menü **Wireless LAN Controller -> Wizard -> Wireless LAN** Controller VLAN Konfiguration .

#### 1.16 DHCP – Option 43 unterstützt

Mit System Software 10.1.21 können im Menü **Lokale Dienste -> DHCP-Server ->** DHCP-Konfiguration -> Neu -> Erweiterte Einstellungen herstellerspezifische Informationen (Vendor Class ID; DHCP Option 43) übermittelt werden, die bestimmte IP-Telefone wie zum Beispiel elmeg IP620 und elmeg IP630 zur Identifizierung und Herstellung einer Verbindung benötigen.

<u>EINE DETAILLIERTE BESCHREIBUNG DER NEUEN FUNKTIONEN FINDEN SIE IN DER HILFE ZU</u> IHREM GERÄT.

## 2 Änderungen

#### 2.1 OpenSSL / OpenSSH

Mit System Software 10.1.21 wurden Updates für OpenSSL und OpenSSH auf die jeweils neueste Version durchgeführt. SSH wurde mit der Version 7.1 p2 von OpenSSH zusammengeführt. Mit dieser neuen SSH-Version stehen die Krypto-Verfahren ECDSA und Ed25519 für die Schlüsselerstellung zur Verfügung.

Beachten Sie, dass ab Version 7.0 von OpenSSH DSA-Schlüssel als veraltet gelten und Schlüssel als veraltet gelten und deren Unterstützung standardmäßig deaktiviert wird. Wir empfehlen neue Schlüssel mit starken Algorithmen wie RSA, ECDSA oder Ed25519 zu generieren. RSA-Schlüssel bieten die größte Kompatibilität zu anderen Clients/Servern, während Ed25519 die bieten die größte Kompatibilität zu anderen Clients/Servern, während Ed25519 die sicherste Variante von OpenSSH ist. (Letzterer erfordert aktuelle Versionen von Client sicherste Variante von OpenSSH ist. (Letzterer erfordert aktuelle Versionen von Client und Server.) sicherste Variante von OpenSSH ist. (Letzterer erfordert aktuelle Versionen vc<br>und Server.)<br>Details finden Sie im Internet unter http://www.openssh.com/legacy.html

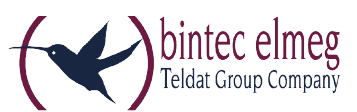

Welche Schlüssel aktuell vorliegen, sehen Sie im Menü **Systemverwaltung ->** Administrativer Zugriff -> SSH unter Schlüsselstatus.

#### 2.2 IPv6

In der IPv6-Implementierung wurden wesentliche Verbesserungen vorgenommen.

#### 2.3 SIP - 1TR114 kompatibel kompatibel

Mit System Software 10.1.21 wurden verschiedene Änderungen vorgenommen, um die Mit System Software 10.1.21 wurden verschiedene Änderungen vorgenommen, um die Mit System Software 10.1.21 wurden verschiedene Änderungen vorgenommen, um die<br>Kompatibilität zur Technischen Spezifikation für SIP-Schnittstellen 1TR114 Version 3 Amendment 1.2 und Amendment 5 sicherzustellen.

#### 2.4 ADSL / VDSL – Automatische Erkennung

Mit System Software 10.1.21 funktioniert die ADSL/VDSL-Erkennung automatisch ohne spezielle Randbedingungen.

#### 2.5 Statusseite

spezielle Randbedingungen.<br>**2.5 Statusseite**<br>Bei der Umstellung des GUI auf das MDL-Design wurden unter **Systemverwaltung ->** Status die Informationen auf den Karten umverteilt.

### 3 Fehlerbehebungen

#### 3.1 System – Sporadischer Reboot

(ID 20551, 20685, 20849)

Bei den Geräten elmeg hybird 600 und be.IP plus konnte es zu sporadischen Reboots kommen. die Informationen auf den Karten umverteilt.<br>|**hlerbehebungen<br>|ystem – Sporadischer Reboot**<br>|51, 20685, 20849)<br>|Geräten elmeg hybird 600 und be.IP plus konnte es zu sporadischen

### 3.2 System – Stacktrace

(ID 20424)

Beim Betätigen einer Linientaste konnte es bei einem Gerät aus der Gerätefamilie elmeg hybird vorkommen, dass ein Stacktrace auftrat.

#### 3.3 System – Anmeldeproblem (ID 20773)

Aufgrund eines Speicherproblems konnte es vorkommen, dass das GUI nach der das GUI nach der Anmeldung auf dem Gerät nicht geladen werden konnte.

#### 3.4 Konfiguration – Boot-Konfiguration gelöscht

(ID 20484)

Wenn eine Konfiguration mit der Option **Konfiguration speichern und vorhergehende** Boot-Konfiguration sichern gespeichert wurde, so wurde keine neue "boot"-Konfiguration angelegt, und das Gerät startete wieder im Auslieferungszustand. Konfiguration angelegt, und das Gerät startete wieder im Auslieferungszustand.

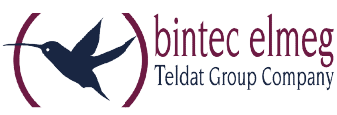

# 3.5 GUI - Symbole mit unterschiedlichen Farben

(ID 20497)

Für die Administratorseiten verschiedener Telefone (elmeg IP, elmeg DECT, Für die Administratorseiten verschiedener Telefone (elmeg IP, elmeg DECT, Für die Administratorseiten verschiedener Telefone (elmeg IP, elmeg DECT,<br>Octophones) wurde dasselbe Symbol in unterschiedlichen Farben verwendet.

#### 3.6 GUI – Problem mit Bildschirmdarstellung

(ID 20276)

Es konnte zu Problemen mit der Bildschirmdarstellung des GUI kommen, wenn die horizontale Anzahl der Bildpunkte kleiner oder gleich 1024 war.

3.7 GUI – Eingabefeld fehlte

(ID 20793)

lm Menü **VPN -> IPSec -> IPSec-Peers** fehlte im Abschnitt **IKEv2 (Internet Key Exchange, Version 2)** in der Zeile unter der Überschrift das Eingabefeld sobald unter<br>**Filtern in** bestimmte Optionen ausgewählt wurden. Filtern in bestimmte Optionen ausgewählt wurden.

## 3.8 Assistent Erste Schritte – Nicht über Hosts erreichbar eichbar

(ID n/a)

Wenn die IP-Adresse im Assistenten Erste Schritte geändert wurde, so wurde diese Änderung nicht in das Menü **Lokale Dienste -> DNS -> Statische Hosts** übernommen. Daher war das Gerät nicht über diese statischen Hosts erreichbar.

## 3.9 Internet Assistent – IP-Adressvergabe fehlerhaft

(ID 20559)

Wenn im Internet Assistenten ein neuer Eintrag mit dem **Verbindungstyp** *Externes Gateway/Ethernet –Bridge* angelegt wurde, **Physischer Ethernet-Port** *ETH5* gesetzt war und **IP-Parameter dynamisch abrufen** aktiviert war, so wurde fälschlicherweise die statische IP-Adresse, die durch die Werkseinstellungen gesetzt war, nicht gelöscht. Adresse, Werkseinstellungen Adresse, die durch die Werkseinstellungen gesetzt war, nicht gelöscht.

3.10 Systemverwaltung Systemverwaltung – Datum und Uhrzeit manuell eingegeben Datum und Uhrzeit manuell eingegeben (ID 20536)

Das System zwang den Benutzer fälschlicherweise, Datum und Uhrzeit von Hand einzugeben.

#### 3.11 Bridge – Schnittstellenbeschreibung nicht verfügbar Schnittstellenbeschreibung nicht verfügbar (ID 20576)

Bei Verwendung mehrerer Bridge-Gruppen konnte bei einem Update bestimmter Systemsoftware-Versionen das alte Bridge-Konzept zwar in das neue Konzept überführt werden, aber im Menü Systemverwaltung -> Schnittstellenmodus / Bridge-Gruppen

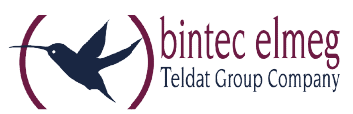

-> Schnittstellen konnte unter Schnittstellenbeschreibung keine Einträge angezeigt werden, weil einige MIB-Tabellen nicht zusammenpassten.

#### 3.12 Bridge – Update Update-Probleme

(ID 20395, 20745)

Wenn für ein Gerät ein Update durchgeführt wurde, eine Konfiguration basierend auf Wenn für ein Gerät ein Update durchgeführt wurde, eine Konfiguration basierend auf Wenn für ein Gerät ein Update durchgeführt wurde, eine Konfiguration basierend auf<br>dem alten Bridge-Konzept gespeichert war und mehrere Bridge-Gruppen verwendet wurden, so misslang die Konvertierung zum neuen Bridge-Konzept. Eine IP-Verbindung z. B. über br1 war nicht möglich.

Darüber hinaus konnte es bei Verwendung zweier Bridge-Gruppen nach einem Update auf eine neue Software-Version zu Problemen kommen, weil die Konvertierung vom Version zu Problemen kommen, weil die Konvertierung vom alten zum neuen Bridge-Konzept unvollständig war. Es konnte vorkommen, dass ein Zugriff auf das Gerät nicht möglich war. Version zu Problemen kommen, weil die Konvertiel<br>-Konzept unvollständig war. Es konnte vorkommen<br>ht möglich war.<br>**ge nicht gelöscht**<br>von einer Bridge mit VLANs entfernt wurde, wurdel<br>ille Einträge in der MIB-Tabelle **vlanM** 

#### 3.13 VLAN – Einträge nicht gelöscht

 $(ID n/a)$ 

Wenn eine Schnittstelle von einer Bridge mit VLANs entfernt wurde, wurden Wenn eine Schnittstelle von einer Bridge mit VLANs entfernt wurde, wurden fälschlicherweise nicht alle Einträge in der MIB-Tabelle **vlanMemberTable** gelöscht.

#### 3.14 B.A.B.E. – Kein Quittungston

(ID 20586)

Nach dem Update einiger Systemsoftware-Versionen wurde eine Verbindung zum B.A.B.E.-Server mittels Kennzahl von einer Nebenstelle aus zwar weiterhin hergestellt, Server mittels Kennzahl von einer Nebenstelle aus zwar weiterhin hergestellt, es war aber kein Quittungston mehr zu hören.

## 3.15 B.A.B.E – Verbindung schlug fehl

(ID 20571)

Unter bestimmten Umständen schlug nach einem Update der Systemsoftware die Verbindung zum B.A.B.E.- Server mittels Kennzahl von einer Nebenstelle aus<br>ber kein Quittungston mehr zu hören.<br>**A.B.E – Verbindung schlug fehl**<br>1)<br>stimmten Umständen schlug nach einem Update de<br>ng zum B.A.B.E.-Server fehl. Unter bestimmten Umständen schlug nach einem Update der Systemsoftware die

#### 3.16 RADIUS – Authentifizierung fehlerhaft

(ID 20193)

Eine Shell Login Authentifizierung via RADIUS funktionierte nicht korrekt.

#### 3.17 Systemverwaltung – Fehlerhafte Anzeige

(ID n/a, 20537)

Im Menü Systemverwaltung -> Konfigurationszugriff -> Zugriffsprofile war die Anzeige einiger Menüpunkte nicht korrekt.

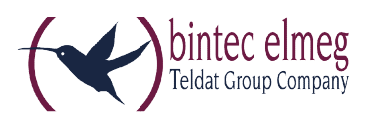

#### 3.18 Zertifikate – Falsche Anzeige

 $(ID n/a)$ 

Die Zeichen < und > wurden in Zertifikaten fälschlicherweise als HTML-Zeichen &*lt;* und > dargestellt.

#### 3.19 Zertifikate – HTTPS

 $(ID n/a)$ 

Für HTTPS konnte ein eigenes Zertifikat ausgewählt werden, obwohl dies vom Gerät Für HTTPS konnte ein eigenes Zertifikat ausgewählt werden, obwohl dies vom Gerät nicht unterstützt wird.

#### 3.20 LTE – Nicht bevorzugt verwendet

 $(ID n/a)$ 

Obwohl **Bevorzugt LTE** eingestellt war, wurde mit dem Modul MC7710 von Sierra Wireless entweder UMTS oder GSM verwendet.

#### 3.21 Telefonie – Import des Telefonbuchs funktionierte nicht (ID 20570)

Der Import des Telefonbuchs funktionierte nicht, wenn das Telefonbuch nicht im Standardformat vorlag.

#### 3.22 Telefonie - Durchwahlausnahme (P (P-P)

(ID 20759)

Im Menü Nummerierung -> Externe Anschlüsse -> Rufnummern -> Neu > Neu konnten im Feld Durchwahlausnahme (P-P) fälschlicherweise mehr als vier Stellen eingetragen werden.

#### 3.23 Telefonie – Kommunikation mit Voice Mail System fehlerhaft (ID 20628)

Die Kommunikation zwischen einem elmeg IP 120 und dem Voice Mail System System Die Kommunikation zwischen einem elmeg IP 120 und dem Voice Mail System funktionierte nicht korrekt. Wenn ein elmeg IP120 eine Voice Mail Box anrief, konnte funktionierte nicht korrekt. Wenn ein elmeg IP120 eine Voice Mail Box anrief, konnte man nichts hören.

#### 3.24 Telefonie – Voice Mail System funktionierte nicht

(ID 20804)

Bei Verwendung einer Standardroute über IPSec funktionierte das Voice Mail System nicht.

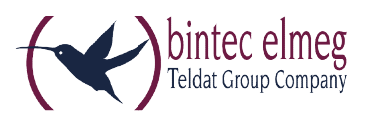

## 3.25 Telefonie – Stacktrace

(ID 20727)

Bei einem ausgehenden Ruf mit einem analogen Telefon konnte es vorkommen, dass Bei einem ausgehenden Ruf mit einem analogen Telefon konnte es vorkommen, dass ein Stacktrace auftrat. Bei einem ausgehenden Ruf mit einem analogen Telefon konnte es vorkommen, dass<br>ein Stacktrace auftrat.<br>**3.26 Telefonie – Verbindungsabbrüche**<br>(ID 20797)<br>Bei abgehenden Verbindungen kam es sporadisch zu Verbindungsabbrüchen

#### 3.26 Telefonie – Verbindungsabbrüche

(ID 20797)

bis 27 Sekunden.

#### 3.27 Telefonie – Rufverteilung fehlerhaft (ID 20701)

Wenn im Menü **Assistenten -> Telefonie -> Rufverteilung -> Bearbeiten** für bestimmte Rufnummern die Parameter **Variante 1 (Zuordnung Tag)** und **Variante 2** (Zuordnung Nacht) zugewiesen waren, so funktionierte die Umschaltung zwischen beiden Varianten über einen Kalender nicht.

#### 3.28 Telefonie – Schaltfläche fehlte

(ID 20860)

Wenn im Menü **Assistenten -> Telefonie -> Endgeräte** in der Liste das Telefon elmeg IP680 angezeigt wurde, so fehlte beim Bearbeiten dieses Eintrags im entsprechenden IP680 angezeigt wurde, so fehlte beim Bearbeiten dieses Eintrags im entsprechenden Fenster die Schaltfläche Gerätekonfiguration.

# 3.29 Telefonie – Systemtelefon verlor Verbindung

(ID 20662)

Wenn ein Gerät vom Typ elmeg hybird an einem ISDN-Mehrgeräteanschluss mit 10 MSNs betrieben wurde und als Endgeräte IP-S400 Systemtelefone verwendet wurden, so verlor ein Systemtelefon seine Verbindung sobald die fünfte MSN auf dem Telefon eingerichtet wurde.

### 3.30 Telefonie – 1TR118 inkompatibel

(ID 20714)

Bei Anschlüssen vom Typ *Deutschland LAN / SIP-Durchwahl* Iag eine Inkompatibilität zu 1TR118 vor.

#### 3.31 Telefonie – Probleme mit SIP SIP-Anschluss (ID 20704)

Unter bestimmten Umständen kam es zu wiederholten erfolglosen Registrierungs-<br>versuchen von SIP-Anschlüssen. versuchen von SIP-Anschlüssen.

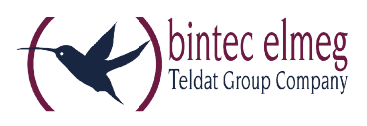

## 3.32 Telefonie - T.38 nicht aktiv

(ID 20730)

Wenn ein SWYX-SIP-Account im Modus *Media Gateway* über den Assistenten angelegt wurde, war T.38 nicht standardmäßig aktiv. T.38 nicht standardmäßig

#### 3.33 Voice Mail Box – – Keine Fehlermeldung

(ID 20481)

Der Versuch, die Voice-Mail-Ansage durch eine eigene WAV-Datei mit abweichender Kodierung zu ersetzen, schlug zwar fehl; es erschien jedoch keine Fehlermeldung.

#### 3.34 WLAN - Anzeigeprobleme auf mobilen Geräten Geräten(ID 20734)

Bei Android-Geräten mit Chrome oder iPhones mit Safari konnte es bei einer Anbindung über WLAN über eines unserer Geräte zu Anzeigeproblemen des GUI kommen. Es über WLAN über eines unserer Geräte zu Anzeigeproblemen des GUI kommen. Es Bei Android-Geräten mit Chrome oder iPhones mit Safari konnte es bei einer Anbindung<br>über WLAN über eines unserer Geräte zu Anzeigeproblemen des GUI kommen. Es<br>überlappten zum Beispiel verschiedene Elemente auf einer Seite Schaltflächen nur teilweise oder gar nicht angezeigt.

#### 3.35 WLC – Diskrepanz Diskrepanz zwischen WLC- und WLAN-Menü Menü (ID 20017)

lm Menü Wireless LAN Controller -> Slave-AP-Konfiguration -> Drahtlosnetzwerke **(VSS) -> Neu** gab es Unterschiede zu den entsprechenden Einstellmöglichkeiten im Menü Wireless LAN.

# 3.36 WLC - Management eines AP misslang

(ID 20643)

Es konnte vorkommen, dass ein Access Point beim Initialisieren von einer von einer Zeitüberschreitung betroffen war, ein Reboot erfolgte und der Wireless LAN Controller das Management des AP nicht übernahm.

## 3.37 WLC – Falsche Bandbreite

(ID 20645)

Wenn im Menü Wireless LAN Controller -> Slave-AP-Konfiguration -> Funkmodulprofile -> Bearbeiten das Feld Frequenzband von 5 GHz auf 2,4 GHz umgestellt wurde, wurde die Bandbreite nicht auf 20 MHz angepasst.

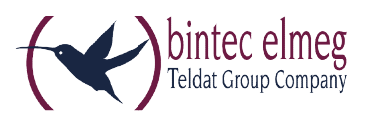

## 3.38 WLC – Problem mit Gästemetzwerk

(ID 20805)

Unter bestimmten Umständen konnte es vorkommen, dass sich ein WLAN Client zwar in Umständen konnte es vorkommen, dass sich ein WLAN Client zwar in Unter bestimmten Umständen konnte es vorkommen, dass sich ein WLAN Client zwar in<br>einem Gästenetzwerk anmelden konnte, aber keine IP-Adresse über DHCP vergeben wurde.

#### 3.39 IPv6 – Adressmanagement

(ID 19043)

Das Verhalten als IPv6 DHCP Client war an BNG-Anschlüssen nicht zuverlässig. Dadurch konnte es gelegentlich dazu kommen, dass das IPv6-Netzwerk nicht funktionsfähig war.

#### 3.40 NAT – Problem mit NAT Reverse

(ID 20318)

Wenn im Menü Netzwerk -> NAT > NAT-Schnittstellen mehrere Schnittstellen angezeigt wurden und die Konfiguration mit oder ohne Änderungen auf dieser Seite mit angezeigt wurden und die Konfiguration mit oder ohne Änderungen auf dieser Seite mit OK gespeichert wurde, so wurde, wenn in der MIB-Tabelle ipExtlfTable die MIB-Variable **Nat**=*reverse* gesetzt war, diese NAT-Reverse-Konfiguration gelöscht. Mit System Software 10.1.21 wird vor dem Speichern eine Warnung a angezeigt

#### 3.41 Multicast – Stream blockiert

(ID 20564)

System Software 10.1.21 wird vor dem Speichern eine Warnung angezeigt.<br>**3.41 Multicast – Stream blockiert**<br>(ID 20564)<br>Ein Multicast Stream (TV Stream) wurde blockiert, sobald eine Schnittstelle hinzugefügt oder entfernt wurde.

#### 3.42 OSPF – Routen fälschliche fälschlicherweise gelöscht

(ID 20589)

Wenn bei einer OSPF Konfiguration unter bestimmten Umständen ein Wenn bei einer OSPF Konfiguration unter bestimmten Umständen ein Schnittstellenproblem auftrat, stieg die Last des Geräts auf 99 % und es wurden sehr Schnittstellenproblem auftrat, stieg die Last des Geräts auf 99 % und es wurden sehr viele Fehlermeldungen ausgegeben. Nach etwa 35 Sekunden wurden alle OSPF Routen gelöscht. viele Fehlermeldungen ausgegeben. Nach etwa 35 Sekunden wurden alle OSPF-<br>Routen gelöscht.<br>**3.43 IPSec – Verbindung schlug fehl**<br>(ID 20578)<br>Nach 198 Tagen Betriebszeit des Geräts schlug eine IPSec-Verbindung wiederholt feh iration unter bestimmten Umständen ein<br>stieg die Last des Geräts auf 99 % und es wurden sehr<br>geben. Nach etwa 35 Sekunden wurden alle OSPF-<br>g sch**lug fehl**<br>des Geräts schlug eine IPSec-Verbindung wiederholt fehl

#### 3.43 IPSec – Verbindung schlug fehl (ID 20578)

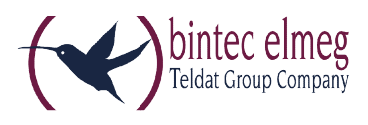

## 3.44 IPSec – Peer funktionierte nicht

(ID 20546)

Nach dem Update der Systemsoftware konnte es vorkommen, dass eine vorher Nach dem Update der Systemsoftware konnte es vorkommen, dass eine vorher Nach dem Update der Systemsoftware konnte es vorkommen, dass eine vorher<br>funktionierende IPSec-Verbindung ausfiel und die Meldung "INFO/IPSEC: P1: peer 1 (Peer-1) sa 0 (-): No route found or configured ipsecPeerLocalAddress and/or (Peer-1) sa 0 (-): No route found or configured ipsecPe<br>ipsecPeerPublicIfIndex not suitable." angezeigt wurde.

### 3.45 GRE over IPSec – Nach Update nicht funktionsfähig

(ID 20426)

Unter bestimmten Umständen funktionierte GRE over IPSec nach einem Update der Unter bestimmten Umständen funktionierte GRE over IPSec nach einem Update der Software nicht mehr.

#### 3.46 be.IP Secure Client – Fokus verloren

(ID n/a)

Wenn das Menü **VPN -> be.IP Secure Client** ausgewählt und die entsprechende Seite angezeigt wurde, verlor die angezeigte Seite den Fokus.

#### 3.47 Firewall – Anzeige fehlerhaft fehlerhaft

lm Menü Firewall -> Richtlinien -> IPV4-Filterregeln bzw. Firewall -> Richtlinien -> IPV6-Filterregeln wirkte sich unter bestimmten Umständen die Verwendung der **IPV6-Filterregeln** wirkte sich unter bestimmten Umständen die Verwendung der<br>Filterkopfzeile der oberen Tabelle fälschlicherweise auch auf die untere Tabelle aus.

#### 3.48 DynDNS – Panic und Stack Trace

(ID 20693)

Bei Konfiguration eines neuen Eintrags für einen DynDNS Provider mit gnudip\_html und eines neuen DynDNS Client Eintrags, der diesen DynDNS Provider Eintrag nutzte, eines neuen DynDNS Client Eintrags, der diesen DynDNS Provider Eintrag nutzte, führte ein Update des DynDNS Clients zu Reboot, Double Panic und Stack Trace. führte ein Update des DynDNS Clients zu Reboot, Double Panic und Stack Trace.

3.49 DHCP – Sortierung fehlerhaft (ID 20741)

Im Menü Lokale Dienste -> DHCP-Server -> IP/MAC-Bindung funktionierte die Sortierung der Einträge in der Spalte **Verbleibende Lease Time** nicht korrekt.

#### 3.50 Filter - Black List Eintrag angezeigt (ID 20492)

Im Menü Lokale Dienste -> Web-Filter -> Filterliste -> Neu konnte fälschlicherweise die Kategorie Blacklist entry ausgewählt werden.

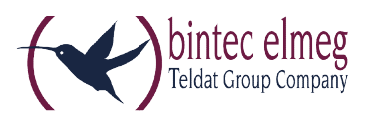

#### 3.51 Wartung – Seite nicht aufrufbar aufrufbar(ID 20661)

Mit Internet Explorer 11 war es nicht möglich, die Seite **Wartung > Software und** Konfiguration aufzurufen. aufzurufen.

#### 3.52 Monitoring IPSec Monitoring IPSec – Anzeige fehlerhaft

(ID n/a)

Unter Monitoring -> IPSec wurden auf manchen Seiten unbrauchbare Standardüberschriften oder gar keine Überschriften angezeigt